# **Basic Practices for Custom Scripts Developers**

This article answers the following questions:

- 1. [Which built-in methods/properties do custom scripts have?](#page-0-0)
- 2. How to debug a custom script?
- 3. [Where to find the information about the MI API?](#page-3-1)

## <span id="page-0-0"></span>**Most Used Custom Script Commands**

Any Custom Script is represented by the **customScript** object that encapsulates a set of methods and properties. These methods and properties can be utilized to simplify the creation and usage of Custom Scripts. This section considers the most used of them in a more detail.

## **Methods**

### **customScript.runApiRequest()**

The runApiRequest() method utilizes jQuery's  $a<sub>j</sub>ax$ () method.

It accepts two parameters:

- $\cdot$   $\vert$  url : the URL to which the request is sent
- settings: a set of key/value pairs that configure the Ajax request; if no settings are passed, the default settings are used

**Example**: Obtain a list of all Datasets and their metadata by executing customScript.runApiRequest(customScript.homeSite+'api/dataset');

#### **customScript.close()**

Finishes the script's execution.

**Example**: setTimeout(function(){ customScript.close(); },1000);

### **customScript.log()**

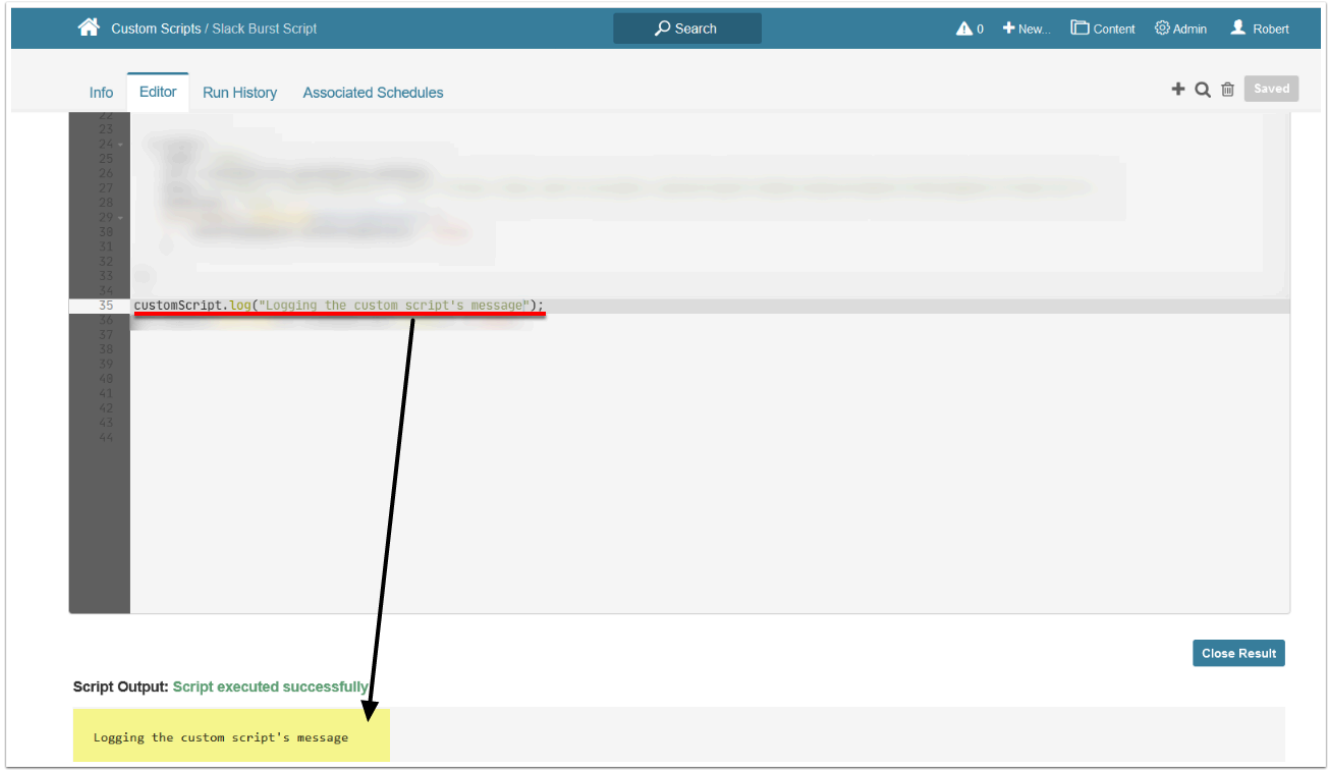

This method is an analogue of the  $\overline{\text{console}.\text{log}}$  () method. The output is displayed in the **Script Output** section and on the *Run History* tab.

**Example**: customScript.log("Logging the custom script's message");

#### **customScript.error()**

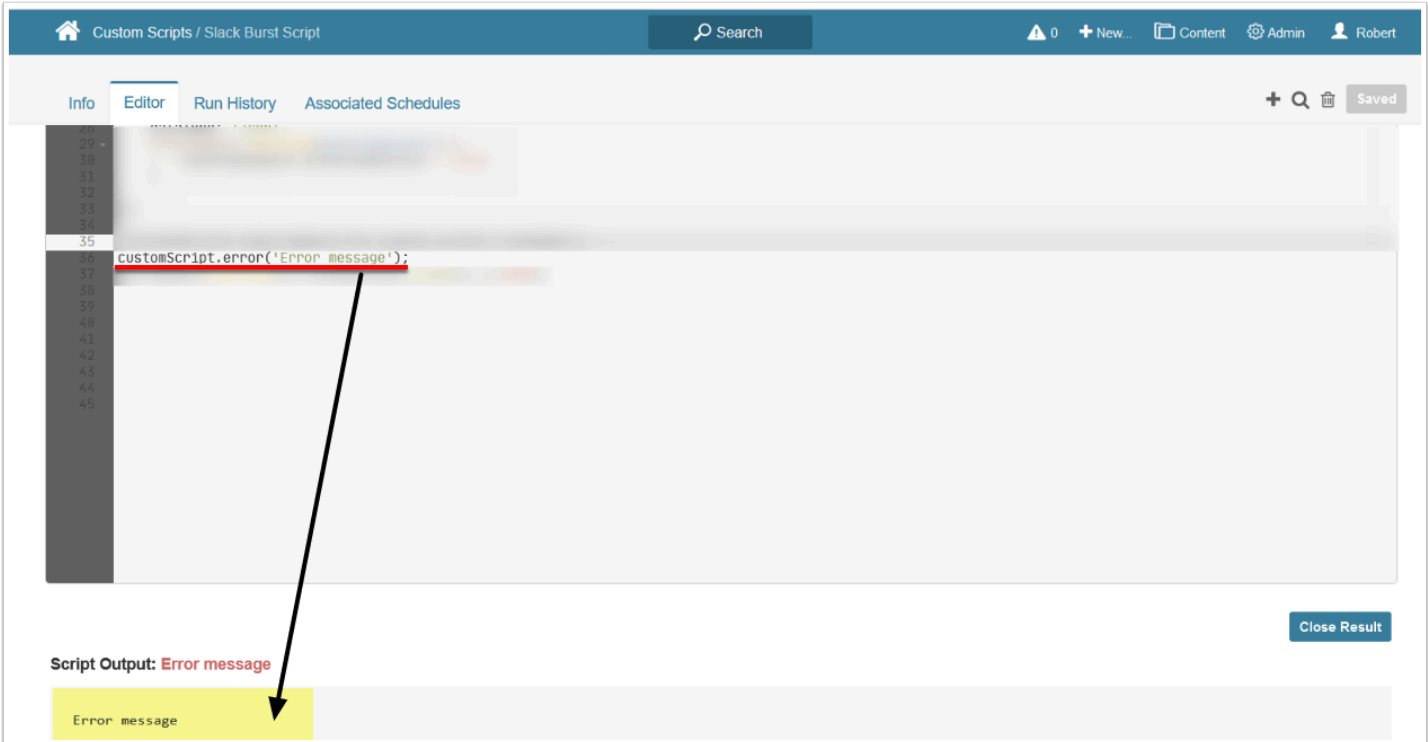

Outputs an error that is displayed in the **Script Output** section and on the *Run History* tab.

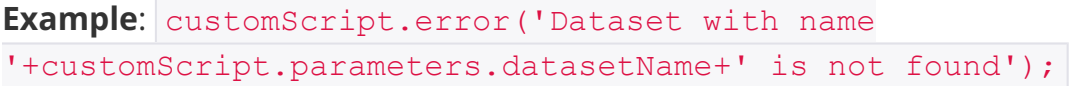

### **Properties**

#### **customScript.parameters**

customScript.parameters.<parameter name> is used to access [Custom Script's](https://help.metricinsights.com/m/Managing_the_Metric_Insights_Environment/l/1395000-configure-custom-scripts#add-parameters) [parameters](https://help.metricinsights.com/m/Managing_the_Metric_Insights_Environment/l/1395000-configure-custom-scripts#add-parameters), that were specified in the *Custom Script Editor*.

**Example:** customScript.log(customScript.parameters.datasetName); logs the script's datasetName parameter value

#### **customScript.homeSite**

The customScript.homeSite property holds the value of the MI instance's URL

**Example:** customScript.log(customScript.homeSite); logs the URL of the MI instance

## <span id="page-3-0"></span>**Debugging Custom Scripts**

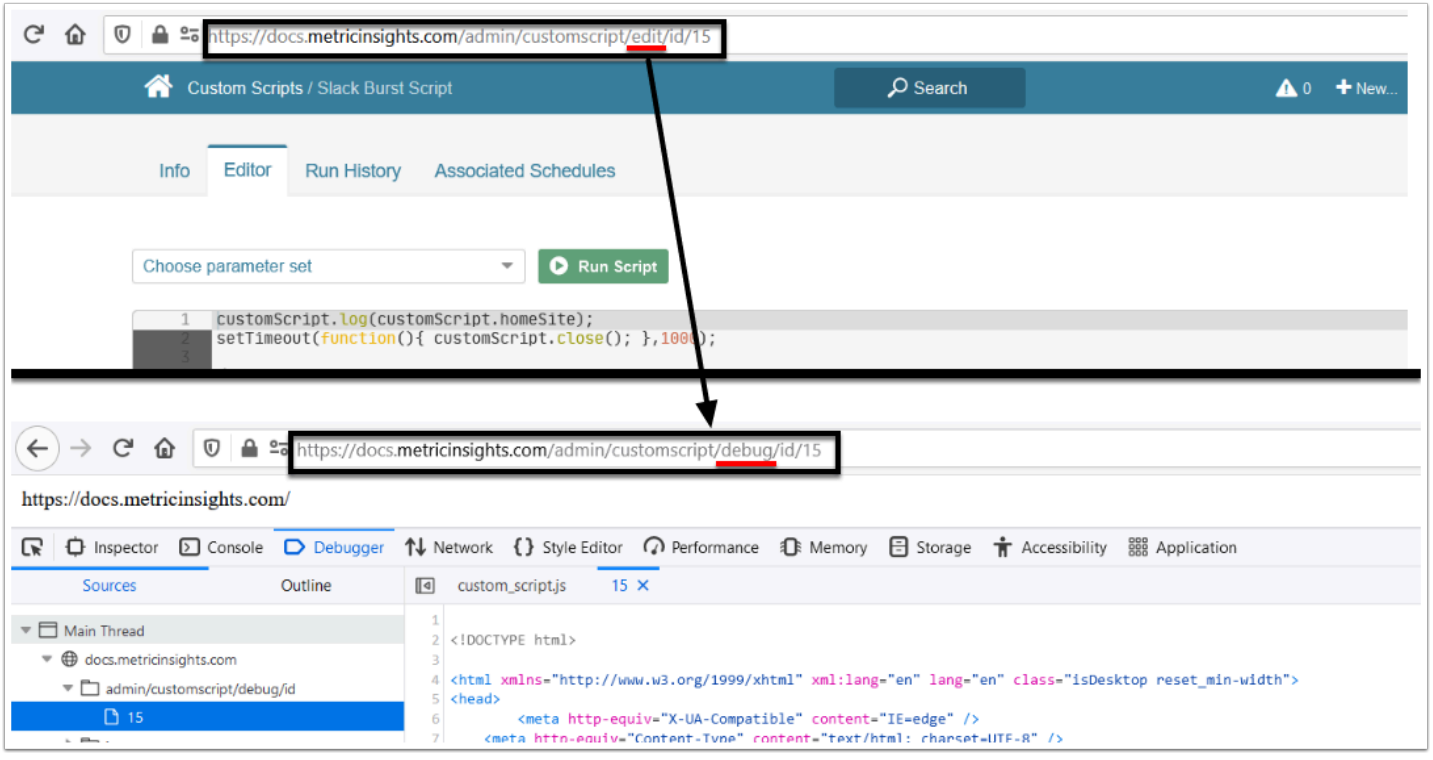

To execute your Custom Script in the debug mode, simply replace  $|$  edit in the script's URL with debug : <hostname>/admin/customscript/edit/id/<script ID> ? <hostname>/admin/customscript/debug/id/<script ID>

## <span id="page-3-1"></span>**Useful Links**

- [Set up API Access](https://help.metricinsights.com/m/API_Access/l/178945-set-up-api-access): describes how to configure your Metric Insights instance for API Access.
- [Using API test tool:](https://help.metricinsights.com/m/API_Access/c/68520) a chapter that explains how to test various API calls using API test tool
- [MI API calls :](https://help.metricinsights.com/m/API_Access/c/68439) a chapter describing API calls for different MI elements
- [Examples of API calls in JavaScript:](https://help.metricinsights.com/m/API_Access/c/115368) more examples of using the API in JavaScript